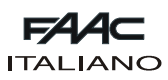

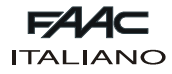

# **FAACTOTUM**

Le presenti istruzioni sono valide per il programmatore portatile **FAACTOTUM**.

Il FAACTOTUM permette di effettuare la programmazione delle apparecchiature 460P e 462DF.

Esso permette di personalizzare i parametri di funzionamento dell'apparecchiatura secondo le esigenze specifiche consentendo anche la modifica delle logiche di funzionamento. Le programmazioni personalizzate possono essere salvate, oltre che nella memoria dell'apparecchiatura, anche nella memoria del programmatore (massimo 16).

#### **1. DESCRIZIONE**

Il Faactotum è costituito da un contenitore in ABS al cui interno sono alloggiati la scheda elettronica, il display a cristalli liquidi retroilluminato e le batterie di alimentazione (opzionali).

La tastiera alfanumerica è del tipo a membrana. I connettori presenti sul fianco destro permettono il collegamento all'apparecchiatura 460P o 462DF, alla porta seriale RS232 di un personal computer e ad un alimentatore esterno.

#### **2. ALIMENTAZIONE**

Il Faactotum può essere alimentato attraverso varie fonti:

- 1) Quando il programmatore è collegato all'apparecchiatura, questa fornisce anche l'alimentazione.
- 2) Il FAACTOTUM è dotato di un alloggiamento per quattro batterie alcaline che permettono di farlo funzionare anche in assenza di fonti di alimentazione esterna.
- 3) Sul fianco destro è presente un connettore che permette di collegare un alimentatore esterno (non fornito).

#### **2.1. Collegamento all'apparecchiatura**

Collegare Il FAACTOTUM all'apparecchiatura utilizzando l'apposito cavo (fig. 2):

460P: 20 poli - 20 poli (fig. 2 rif. 1 e fig. 3 rif. 1)

462 DF: 20 poli - 8poli (fig. 2 rif. ② e fig. 3 rif. ②)

Attraverso il cavo, l'apparecchiatura fornisce l'alimentazione al FAACTOTUM.

L'alimentazione a batterie (se installate) viene automaticamente disattivata.

**Attenzione: quando il FAACTOTUM è collegato all'apparecchiatura l'alimentatore esterno non deve essere utilizzato.**

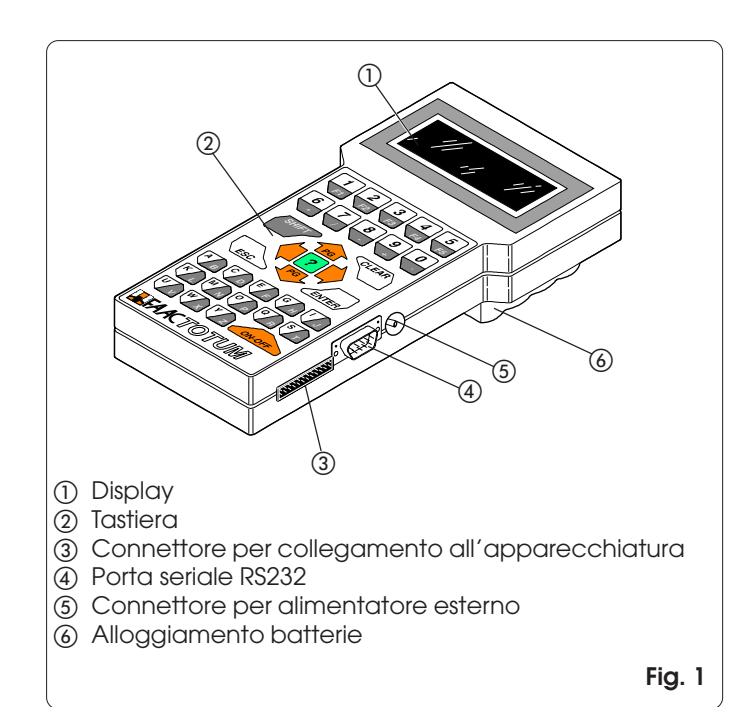

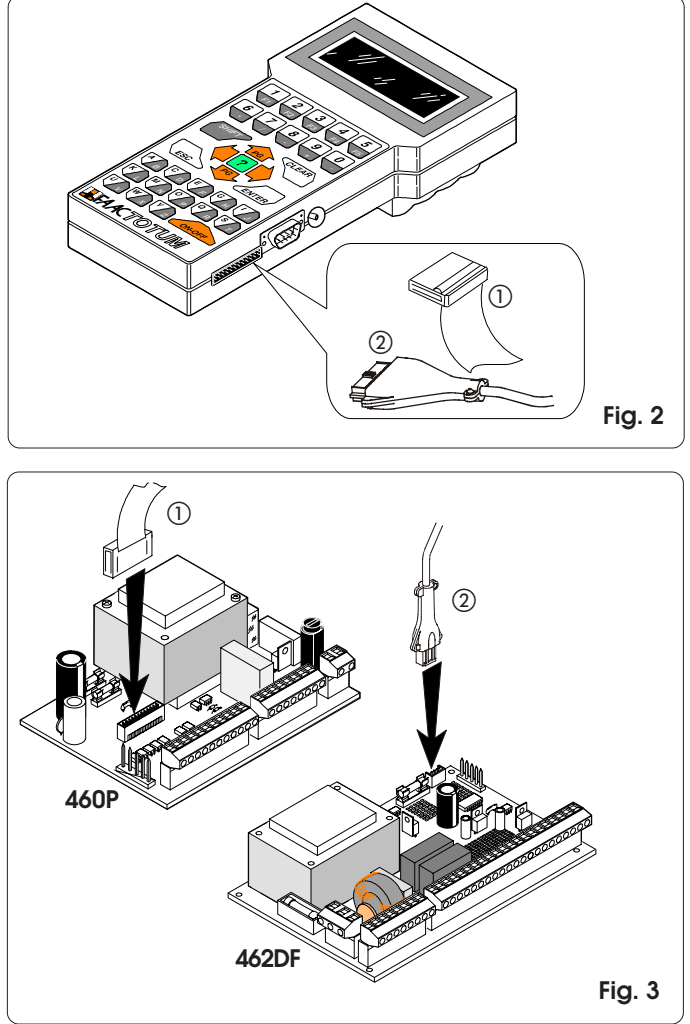

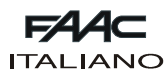

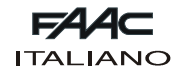

# **2.2. Funzionamento a batterie**

Svitare la vite di chiusura dell'alloggiamento delle batterie posto sul fondo del FAACTOTUM (fig. 4 rif. (1)) e sollevare il coperchio.

Inserire le quattro batterie alcaline LR6 "AA" nella sede rispettando la polarità indicata e richiudere il coperchio.

Quando viene utilizzata l'alimentazione a batterie si attiva una funzione che provoca il passaggio in stato di risparmio energetico dopo undici minuti di inattività. E' sufficiente premere il tasto ON-OFF per riattivare il FAACTOTUM, che si posizionerà sul menù attivo al momento dello spegnimento.

L'autonomia di funzionamento è di circa venti ore.

L'utilizzo di un'altra fonte (apparecchiatura o alimentatore) provoca l'esclusione automatica dell'alimentazione a batterie.

Lo stato di batterie scariche viene segnalato con un messaggio all'accensione.

Per il corretto utilizzo e smaltimento delle batterie seguire le indicazioni del produttore.

# **2.3. Funzionamento con alimentatore (non fornito)**

La presa per alimentazione esterna (fig. 5) permette di impiegare alimentatori facilmente reperibili sul mercato. Le caratteristiche sono indicate in tab. 1.

Con l'alimentatore è possibile utilizzare il FAACTOTUM quando esso non è collegato all'apparecchiatura. L'alimentazione a batterie (se installate) viene automaticamente disattivata.

Si raccomanda di verificare la polarità dello spinotto prima di connetterlo al FAACTOTUM.

**Attenzione: l'alimentatore esterno non deve essere utilizzato quando il FAACTOTUM è collegato all'apparecchiatura.**

#### **TAB. 1: Caratteristiche alimentatore esterno**

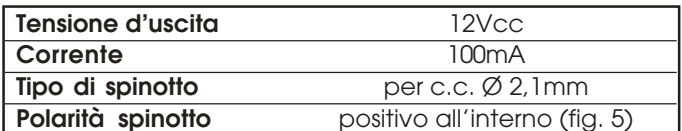

# **3. DISPLAY E TASTIERA**

#### **3.1. Display**

Il FAACTOTUM è dotato di un display a cristalli liquidi retroilluminato con quattro righe e venti caratteri per riga. La retroilluminazione si disattiva automaticamente dopo un minuto di inattività e si riattiva in seguito alla pressione di qualsiasi tasto.

#### **3.2. Tastiera (fig. 6)**

Il FAACTOTUM è dotato di una tastiera alfanumerica le cui funzioni sono descritte di seguito. Alla pressione dei tasti il programmatore emette un segnale acustico di conferma.

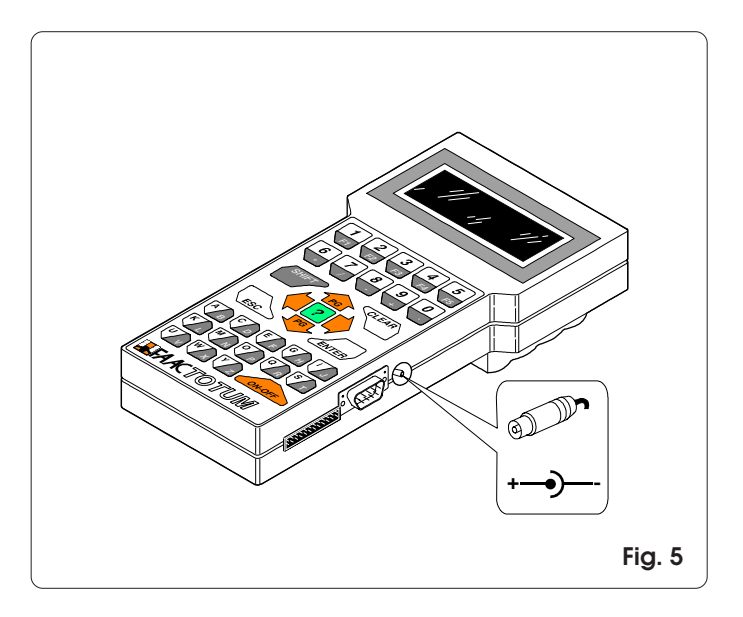

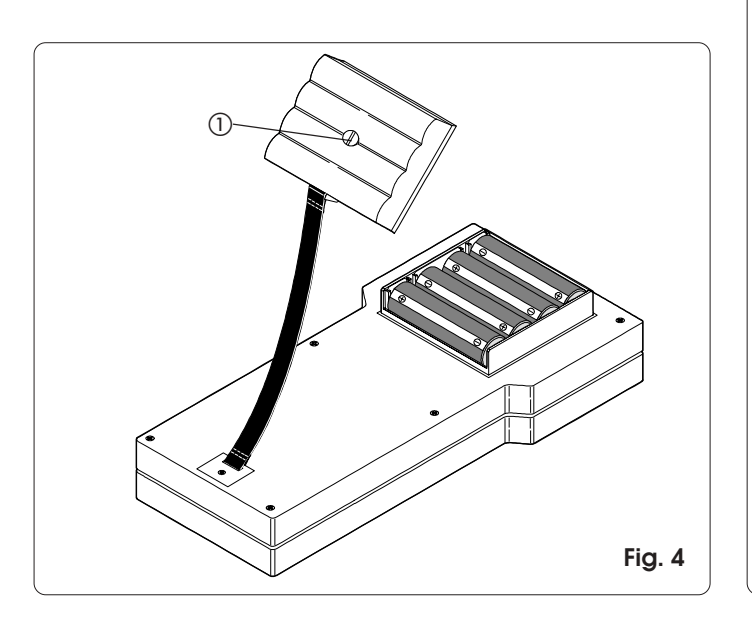

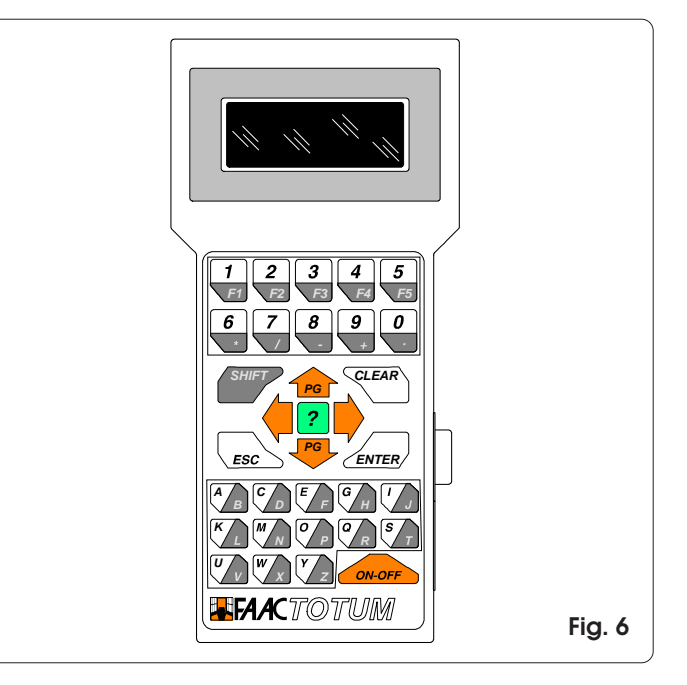

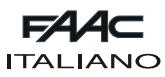

# **3.2.1. Funzioni della tastiera**

Di seguito sono riportate le funzioni dei gruppi di tasti o dei singoli tasti.

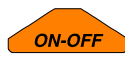

Il tasto ON-OFF permette di accendere o spegnere il FAACTOTUM.

**Attenzione: se il programmatore viene spento prima di aver salvato in memoria la programmazione o di averla trasferita alla scheda, tutte le modifiche saranno perse.**

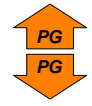

I tasti freccia su/giù permettono di spostarsi attraverso le voci del menù visualizzato. In abbinamento con il tasto SHIFT permettono di cambiare la pagina di menù (dove

possibile): SHIFT + FRECCIA SU = pagina precedente SHIFT + FRECCIA GIU' = pagina successiva

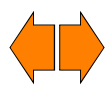

I tasti freccia destra/sinistra permettono di selezionare l'opzione desiderata tra quelle visualizzate. Essa dovrà poi essere confermata con il tasto ENTER.

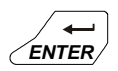

Il tasto ENTER conferma il dato impostato o rende attiva la funzione selezionata. Un eventuale spostamento di pagina deve sempre avvenire dopo la conferma del dato impostato. La pressione del tasto ENTER provoca, quando previsto, il passaggio al menù successivo.

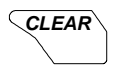

Questo tasto permette di cancellare il dato corrente e non ancora confermato con ENTER.

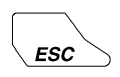

Il tasto ESC permette di retrocedere al menù principale (se è visualizzato un menù secondario) od al menù precedente (se è visualizzato un menù principale).

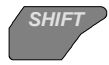

Il tasto SHIFT permette di utilizzare il carattere o la funzione indicata sulla parte scura dei tasti bicolore.

Esempio: premendo il tasto C/D si imposta la lettera C;

premendo SHIFT + C/D si imposta la lettera D.

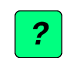

La pressione del tasto INFO permette di visualizzare, se prevista, una breve descrizione del menù corrente.

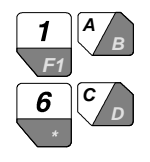

I tasti alfanumerici sono utilizzati per inserire o modificare i dati nei vari menù o nominare i salvataggi. F1 (SHIFT + 1/F1) permette di comporre lo spazio. I tasti numerici possono essere utilizzati in alternativa ai tasti freccia per eseguire la scelta di voci nei menù.

# **4. FUNZIONAMENTO**

Con il FAACTOTUM è possibile eseguire tre tipologie di attività:

- 1) Programmazione: permette di definire i parametri di funzionamento dell'apparecchiatura.
- 2) Diagnostica: con questa serie di menù è possibile verificare le funzionalità dell'apparecchiatura, degli operatori e degli accessori che compongono l'installazione. E' inoltre possibile verificare il numero totale e parziale (azzerabile) di cicli eseguiti dall'automazione.
- 3) Funzioni speciali: permette di impostare alcuni parametri di funzionamento del programmatore, di scaricare la configurazione base sulla scheda e di effettuare il collegamento al personal computer.

Nei diagrammi di flusso 4.4.1. e 4.4.2. sono riportate le sequenze dei menù; queste differiscono tra loro in relazione all'apparecchiatura utilizzata.

#### **Nota: prima di iniziare la programmazione di una apparecchiatura nuova, si consiglia di scaricare sempre la configurazione base.**

Di seguito vengono fornite indicazioni su alcuni dei menù disponibili.

**4.1. Salvataggio e riutilizzo di una programmazione**

Se si utilizza spesso la medesima configurazione di impianto è possibile, una volta eseguite tutte le impostazioni, salvarla nella memoria del FAACTOTUM ed assegnarle un nome identificativo che permetta di riconoscerla e ricaricarla al momento di riutilizzarla.

Salvataggio:

- 1) al termine della programmazione scegliere SI all'opzione SALVO IN MEMORIA?
- 2) selezionare una delle 16 locazioni in cui salvare la programmazione utilizzando i tasti **PG** e **PG** o la tastiera numerica.
- 3) premere  $\blacktriangleright$  e digitare la denominazione.
- 4) premere ENTER per confermare o CLEAR per correggere.

Caricamento:

- 1) al menù CARICA PROGRAMMAZIONE scegliere DA ME-MORIA.
- 2) selezionare una delle 16 locazioni utilizzando i tasti **PG** e **PG** o la tastiera numerica e premere ENTER.

**Attenzione: una volta scaricata la programmazione si raccomanda di eseguire un nuovo apprendimento dei tempi.**

**4.2. Salvataggio e riutilizzo di una logica personalizzata** Per salvare e riutilizzare una logica di funzionamento personalizzata, procedere come descritto di seguito. Salvataggio:

- 1) al termine della PROGRAMMAZIONE AVANZATA scegliere SI all'opzione SALVO IN MEMORIA?
- 2) selezionare una delle 16 locazioni in cui salvare la logica utilizzando i tasti **PG** e **PG** o la tastiera numerica.
- 3) premere  $\blacktriangleright$  e digitare la denominazione.
- 4) premere ENTER per confermare o CLEAR per correggere.

# **Attenzione: un errore di programmazione nella modifica della logica di funzionamento potrebbe causare comportamenti indesiderati o malfunzionamenti.**

Caricamento:

- 1) al menù LOGICA scegliere PERSONALIZZATA.
- 2) selezionare una delle 16 locazioni utilizzando i tasti **PG** e **PG** o la tastiera numerica e premere ENTER.

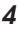

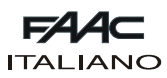

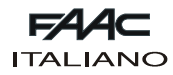

# **4.3. Codice di accesso**

In FUNZIONI SPECIALI è possibile attivare la richiesta del codice di accesso all'accensione del programmatore. Attivazione:

- 1) entrare nel menù CAMBIA CODICE ACCESSO.
- 2) digitare il codice di 5 cifre.
- 3) premere ENTER.

Disattivazione:

1) entrare nel menù CAMBIA CODICE ACCESSO.

2) premere CLEAR.

**Attenzione: l'attivazione del codice limita l'accesso al programmatore ma non ha alcun effetto sull'apparecchiatura.**

# **4.4. Programmazione**

Nei diagrammi di flusso ai paragrafi 4.4.1 e 4.4.2 sono riportate le sequenze dei menù di programmazione per le apparechiature 460P e 462DF. Le sequenze sono diversificate in relazione all'apparecchiatura collegata.

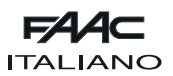

**4.4.1. Flow chart con apparecchiatura 460P**

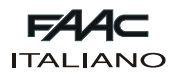

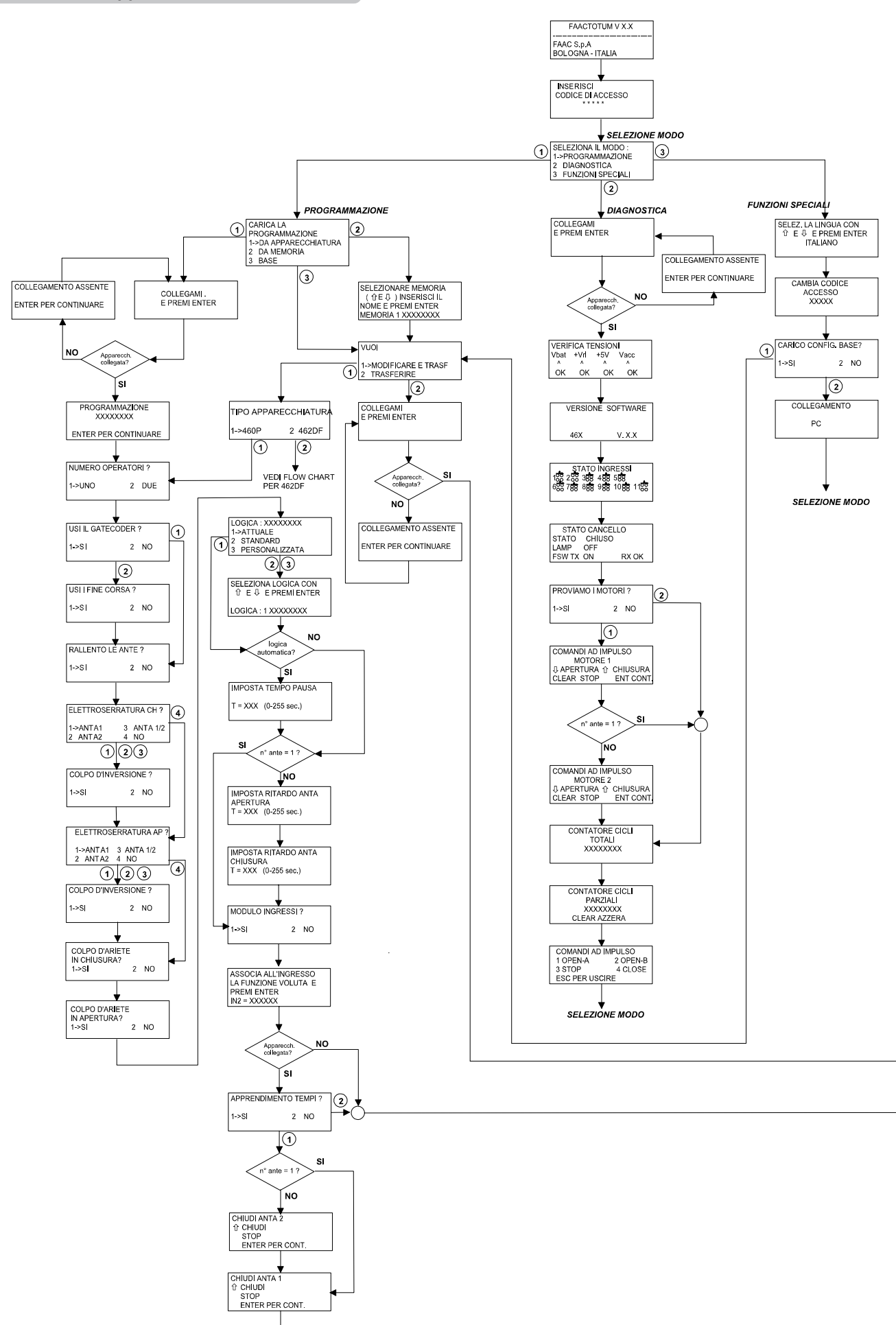

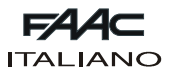

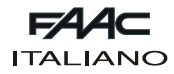

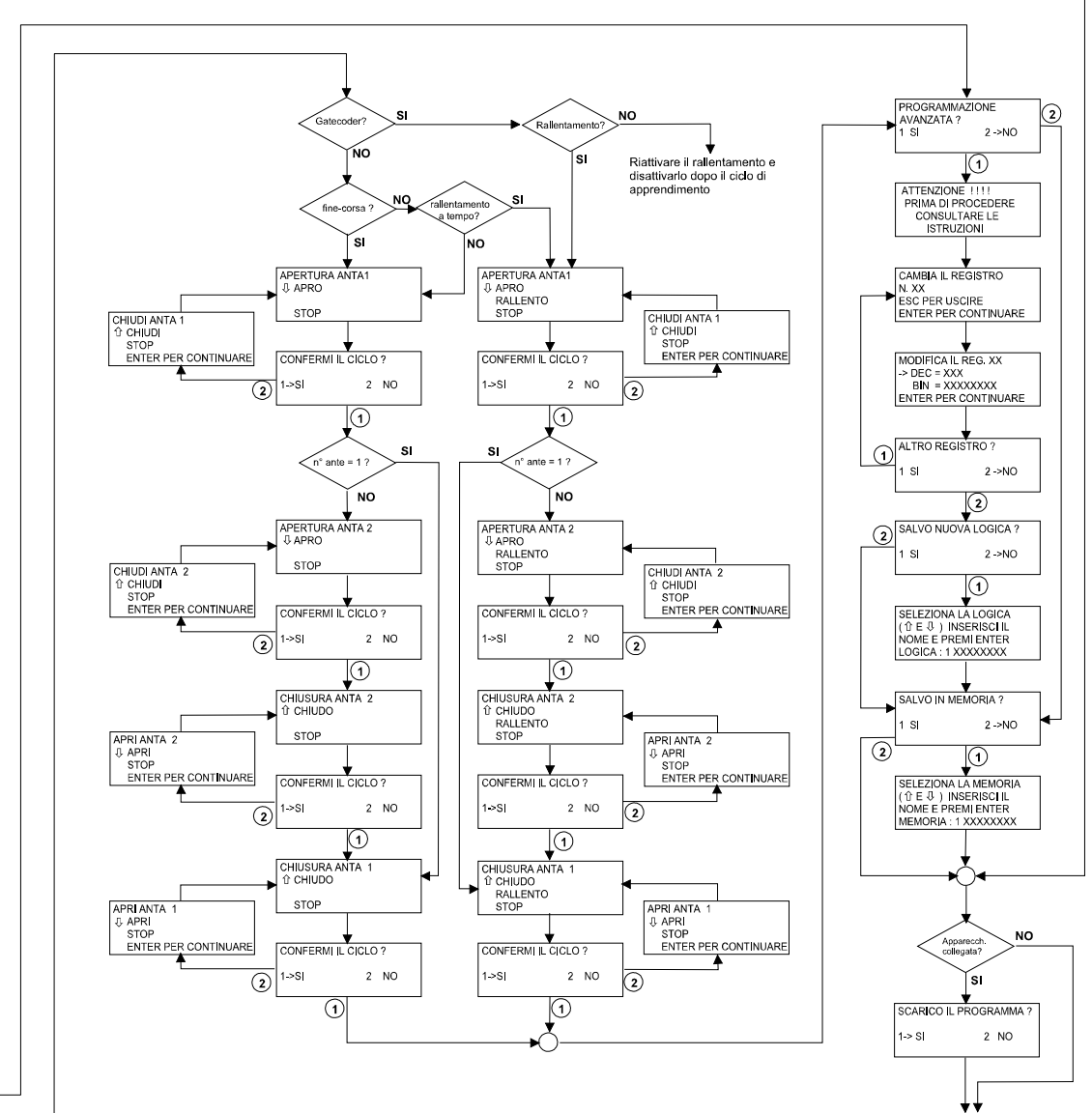

**SELEZIONE MODO** 

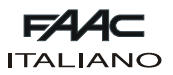

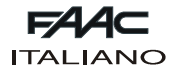

**4.4.2. Flow chart con apparecchiatura 462DF**

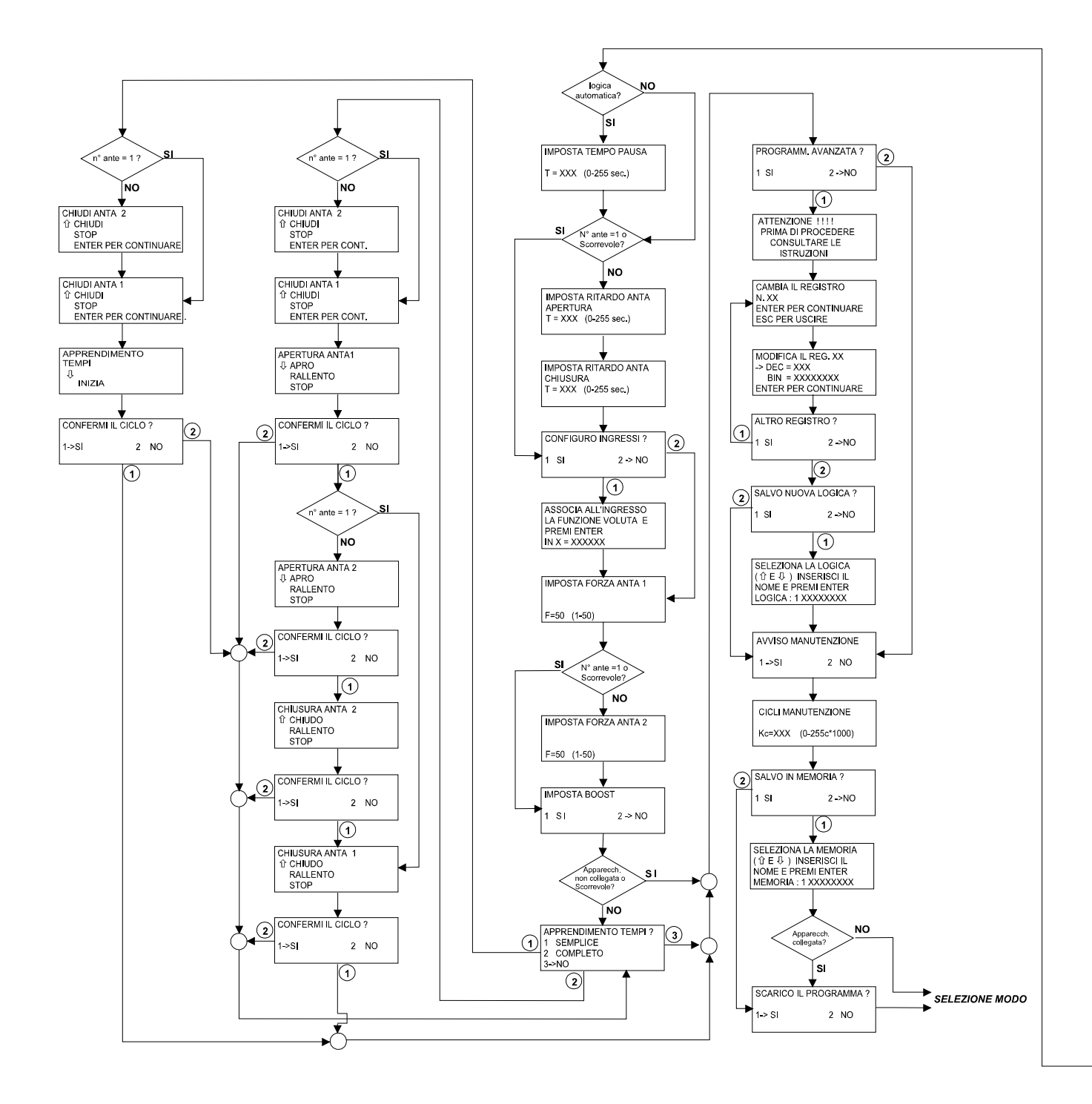

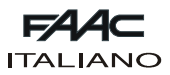

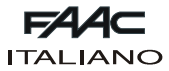

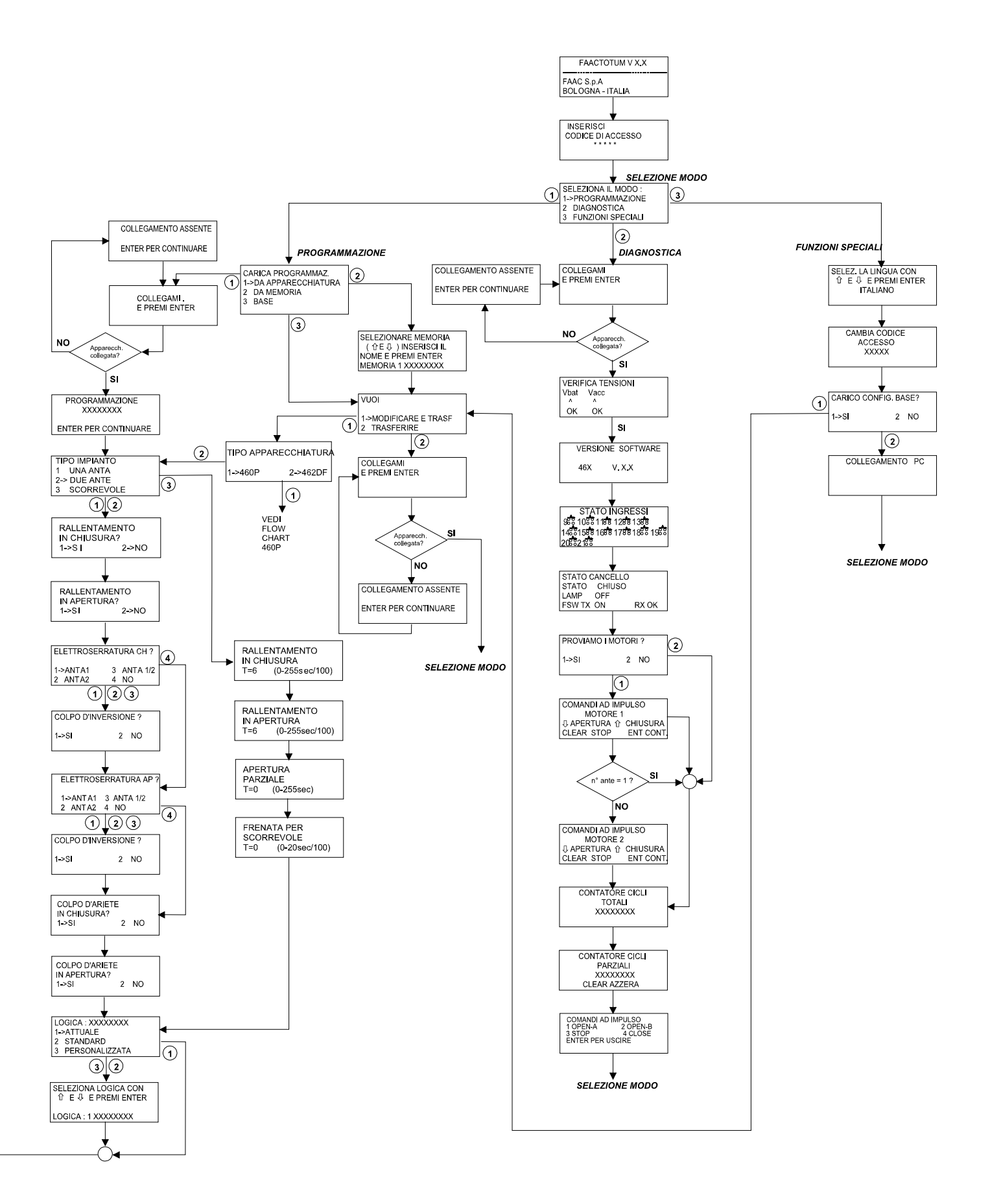

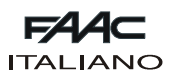

#### **5. IMPOSTAZIONE DEI REGISTRI**

I registri sono i "contenitori" elettronici in cui vengono scritte le caratteristiche e le informazioni necessarie per il funzionamento dell'automazione. I registri sono caratterizzati da un numero che li identifica e sono costituiti ciascuno da 8 bit.

Ogni bit ha un significato specifico e, in base a come è impostato (i valori possibili sono 0 e1), modifica il comportamento dell'automazione.

Ogni volta che si esegue un ciclo di programmazione, il FAACTOTUM imposta automaticamente i registri basandosi sulle scelte che sono state effettuate nei vari menù ; entrando nella Programmazione Avanzata, è però possibile modificare direttamente le impostazioni dei registri.

Alcuni registri sono dedicati a definire l'effetto degli impulsi in funzione dello stato del cancello e sono i cosiddetti "Registri di logica". Modificando tali registri, è possibile creare e salvare in memoria nel FAACTOTUM logiche di funzionamento personalizzate.

Gli altri "Registri di configurazione impianto" , contengono parametri che caratterizzano il funzionamento dell'automazione indipendentemente dal tipo di logica.

Per modificare un registro, fare riferimento al suo numero per selezionarlo e, seguendo la tabella riportata, identificare il bit da impostare: per ogni bit viene riportato il significato se impostato a "0" e se impostato a "1".

Nei registri che contengono tempi, va introdotto un valore espresso in secondi.

#### **5.1. Modifica dei registri**

Per modificare i registri procedere come segue:

- Selezionare il menu PROGRAMMAZIONE AVANZATA.
- Selezionare il numero del registro da modificare.
- Inserire il valore decimale oppure, se si deve mdificare un singolo bit, premere **P** per selezionare la modifica del valore binario e  $\bigcirc$  oppure  $\bigcirc$  per selezionare il bit come da Fig. 7 e modificare il valore. Con il carattere X sono indicati i bit il cui valore dipende da altre impostazioni e che non devono essere modificati.
- Premere ENTER per confermare la modifica oppure ESC per annullarla.

# Reg. XX 76543210  $N^{\circ}$  Bit

**Fig. 7**

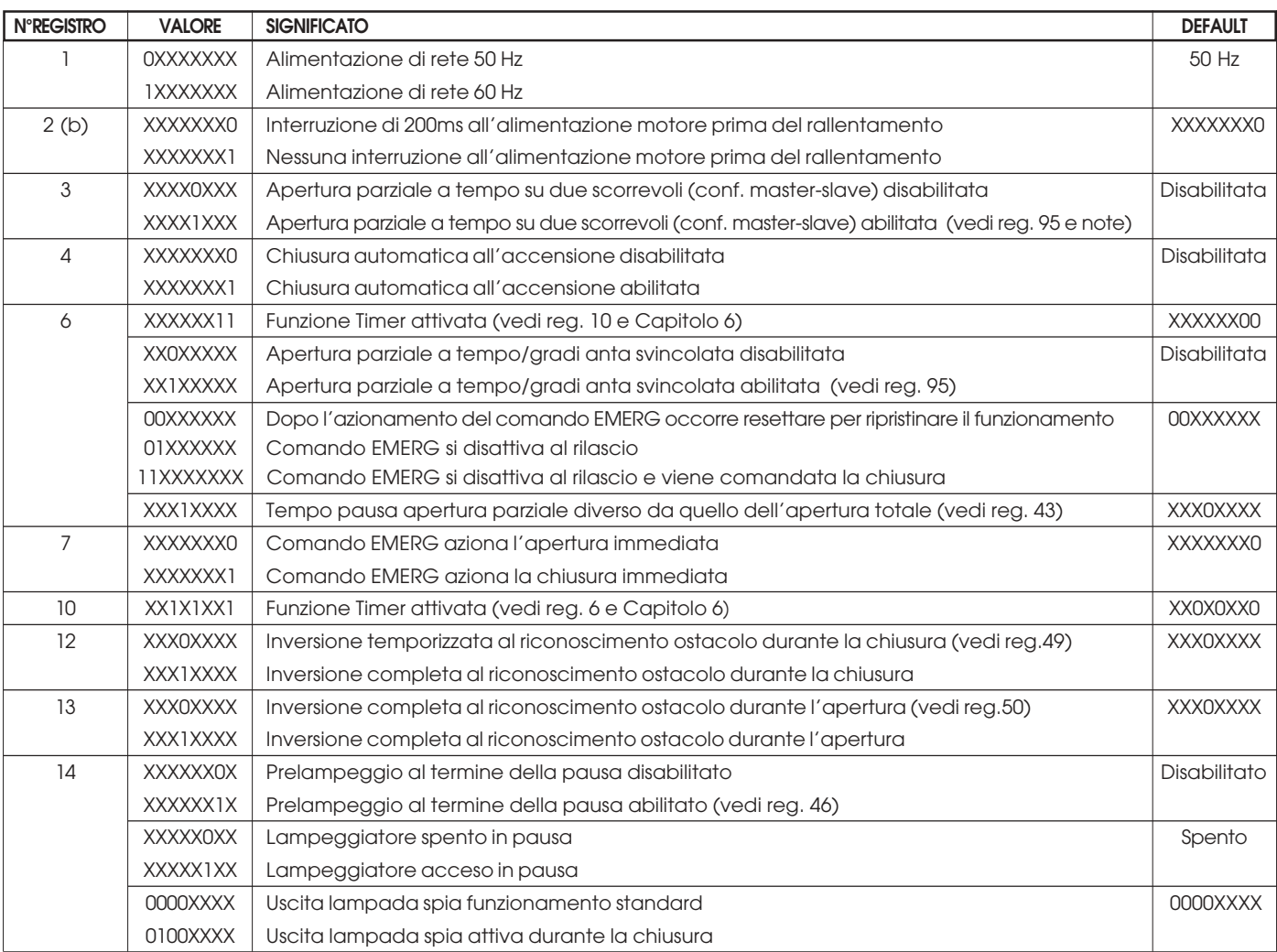

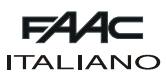

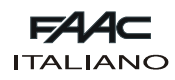

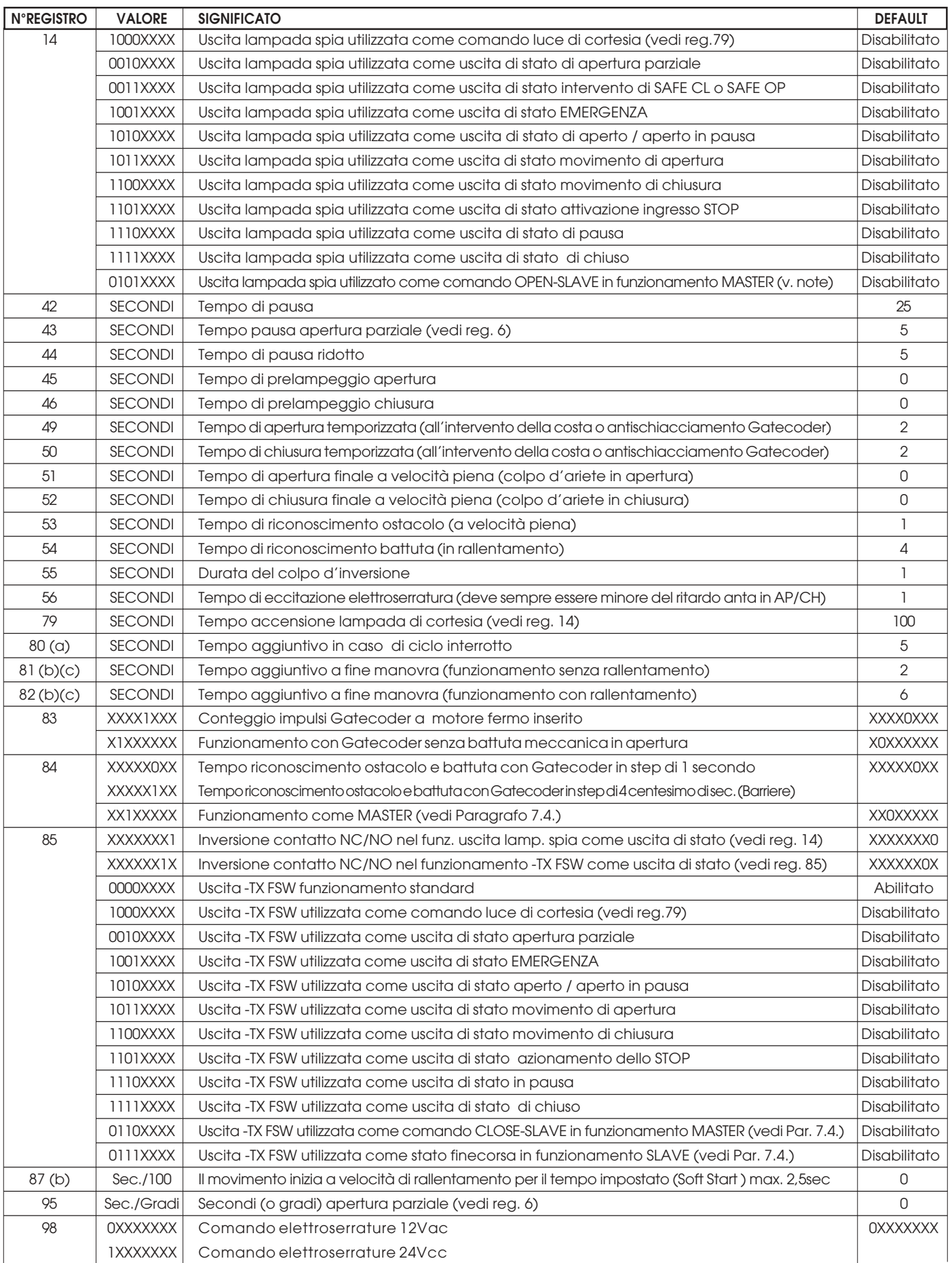

(a) Il tempo impostato viene utilizzato totalmente nella manovra con rallentamento e dimezzato nella manovra senza rallentamento. Il default è 5 nella 462 dalla versione 1.2; in quelle precedenti era 0.

(b) Presenti solo nella 462 dalla versione 1.2

(c) questi parametri vengono riportati ai valori di default ogni volta che si esegue un apprendimento

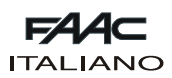

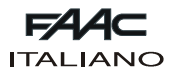

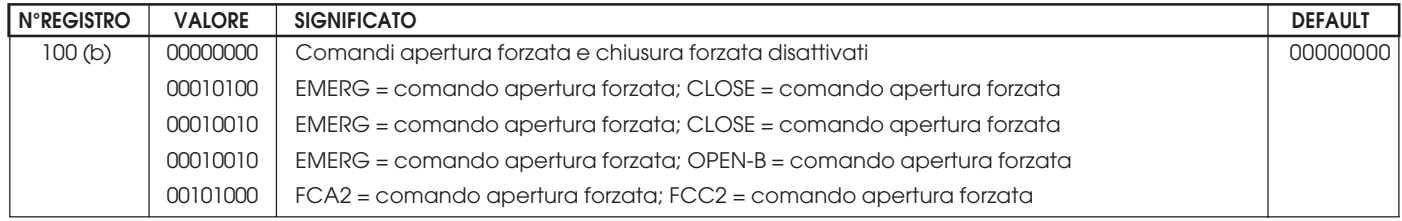

(a) Il tempo impostato viene utilizzato totalmente nella manovra con rallentamento e dimezzato nella manovra senza rallentamento. Il default è 5 nella 462 dalla versione 1.2; in quelle precedenti era 0.

(b) Presenti solo nella 462 dalla versione 1.2.

(c) questi parametri vengono riportati ai valori di default ogni volta che si esegue un apprendimento

# **6. FUNZIONE TIMER**

L'apparecchiatura elettronica 462DF è programmabile per il controllo dell'accesso mediante timer esterno. Utilizzare solo la logica A.

**Note sul funzionamento :**

1) Chiusura del contatto del timer

L'anta o le ante si aprono e restano aperte fino alla riaper-

tura del contatto del timer.

2) Apertura del contatto del timer

L'anta o le ante chiudono e l'automazione si predispone per il normale funzionamento.

3) Se dovesse mancare la tensione di rete durante la fascia oraria d'apertura controllata dal timer, al ripristino della'alimentazione la 462DF alimenta i motori in apertura ripredisponendo l'anta o le ante nella condizione di aperte.

4) Se il timer agisce sull'OPEN B (anta svincolata), l'invio del comando di apertura totale (OPEN-A) mentre l'anta svincolata è aperta, provoca l'apertura dell'altra anta e la sua richiusura dopo il tempo di pausa.

Seguire il collegamento di Fig.8 scegliendo se il timer deve intervenire sull'apertura totale (OPEN-A) o parziale (OPEN-B) delle ante, e impostare i registri di seguito riportati.

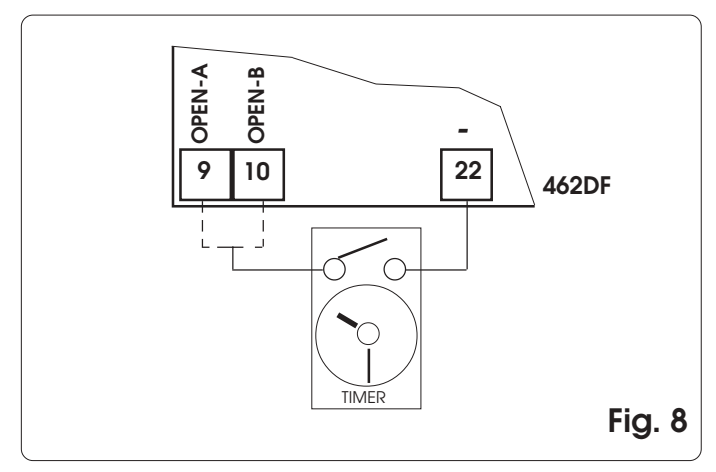

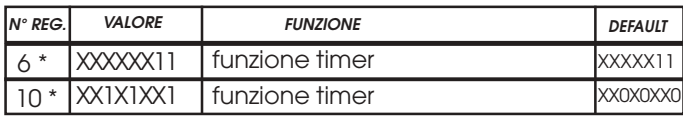

Default : funzione timer disattivata

# **7. APPARECCHIATURA 462DF**

#### **7.1. Collegamento Gatecoder e finecorsa**

Gli ingressi 18,19,20,21 della 462 DF sono predisposti per la connessione di finecorsa di apertura e di chiusura che possono dare, secondo il tipo di programmazione, l'arresto dell'anta oppure l'inizio del rallentamento. Gli ingressi finecorsa non utilizzati devono essere ponticellati (se non se ne utilizza nessuno, non è necessario). E' inoltre possibile installare i Gatecoder per rilevare la posizione angolare dell'anta ed ottenere la funzione antischiacciamento elettronica ed il rallentamento. I finecorsa ed i Gatecoder sono utilizzabili anche abbinati. Per effettuare i cablaggi seguire le fig. 9, 10, 11.

**FCA1 - Finecorsa di apertura Anta 1 FCC1 - Finecorsa di chiusura Anta 1 FCA2 - Finecorsa di apertura Anta 2 FCC2 - Finecorsa di chiusura Anta 2**

**N.B.**: Le configurazioni indicate nei disegni sono quelle massime. Sono permesse tutte le configurazioni intermedie, utilizzando solo alcuni elementi (solo 1 Gatecoder, solo 1 finecorsa, 2 Gatecoder e 2 finecorsa, ecc).

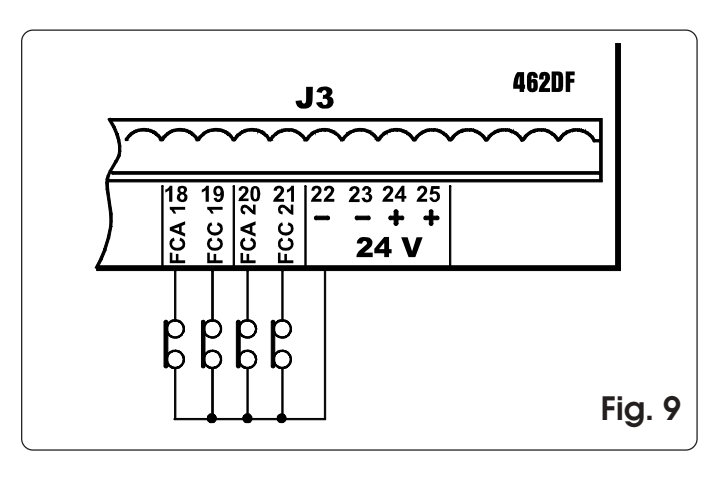

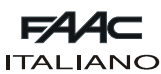

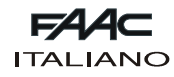

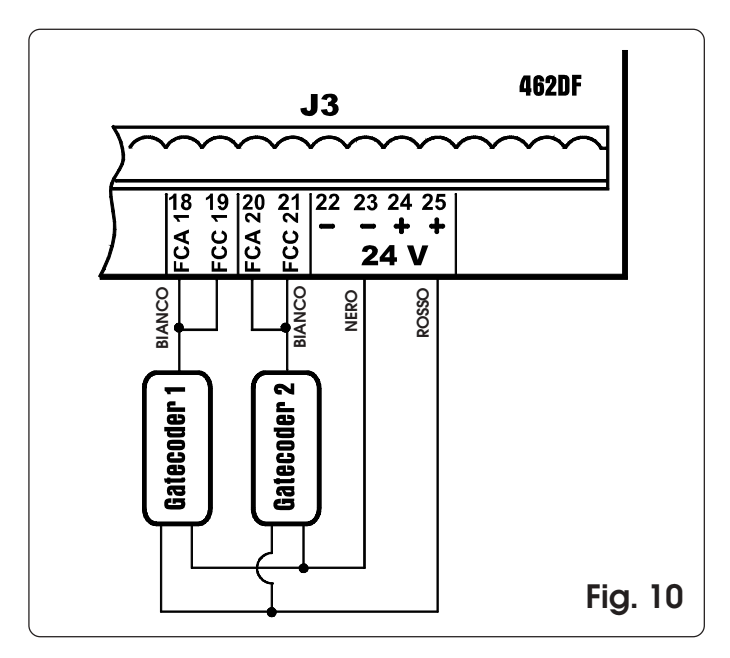

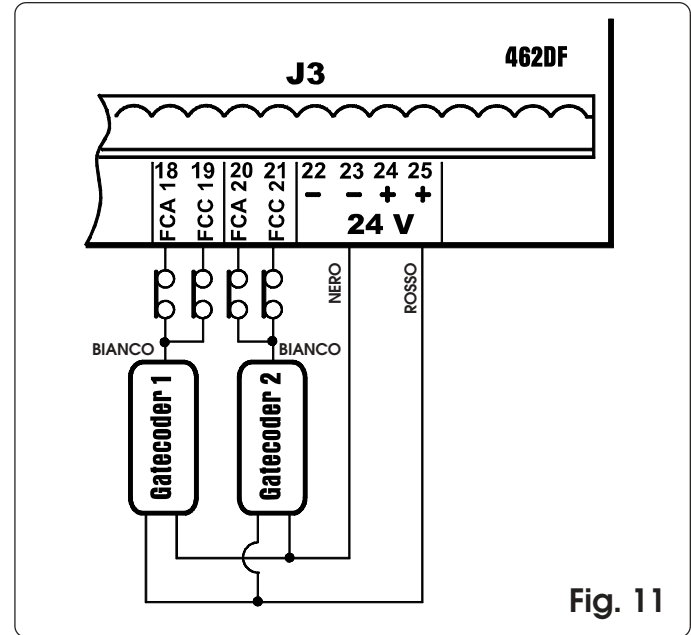

#### **7.2. Regolazione forza e funzione Boost**

L'apparecchiatura 462DF permette di comandare anche operatori elettromeccanici senza frizione meccanica. Per questo motivo sono presenti i menù di regolazione della forza di spinta del motore e la funzione BOOST, che permette di ignorare la regolazione della forza e fornire la spinta massima nel primo secondo di movimento.

#### **7.3. Apprendimento tempi**

#### **Apprendimento semplice**

Collegare il FAACTOTUM all'apparecchiatura 462DF, selezionare SEMPLICE nella schermata APPRENDIMENTO TEM-PI e premere ENTER. La 462DF rileva automaticamente i dispositivi di controllo del movimento anta ad essa collegati ed esegue di conseguenza il tipo di apprendimento idoneo.

#### Apprendimento a tempo:

premere il tasto **PG** per iniziare il ciclo e premerlo nuovamente quando l'anta 2 raggiunge la battuta in apertura.

#### Apprendimento con Gatecoder:

premere il tasto **PG** per iniziare il ciclo; quando le ante raggiungono la battuta in apertura, i gatecoder rilevano l'arresto del movimento e l'apparecchiatura comanda il blocco degli operatori. Il ciclo è terminato.

#### Apprendimento con finecorsa:

premere **PG** per iniziare il ciclo; all'intervento dei finecorsa di apertura viene comandato l'arresto degli operatori. Premere **PG** per terminare il ciclo

#### Apprendimento con finecorsa e gatecoder:

premere **PG** per iniziare il ciclo; all'intervento dei finecorsa di apertura viene comandato l'arresto degli operatori. Il ciclo è terminato.

**Nota:** negli impianti con due ante battenti i dispositivi di controllo del movimento (gatecoder e/o finecorsa) debbono essere presenti su entrambe le ante. In caso contrario bisogna effettuare l'apprendimento completo.

#### **Apprendimento completo**

Collegare il FAACTOTUM all'apparecchiatura 462DF, selezionare COMPLETO nella schermata APPRENDIMENTO TEMPI e premere ENTER. La 462DF rileva automaticamente i dispositivi di controllo del movimento anta ad essa collegati ed esegue di conseguenza il tipo di apprendimento idoneo.

Se durante l'apprendimento si annulla una operazione, la procedura verrà iniziata da capo.

Apprendimento a tempo:

- · Premere **PG** per comandare l'apertura dell'anta 1
- · Premere **PG** per comandare il rallentamento dell'anta 1
- · Premere **PG** per comandare l'arresto dell'anta 1
- · Premere **PG** per comandare l'apertura dell'anta 2
- · Premere **PG** per comandare il rallentamento dell'anta 2
- Premere **P** per comandare l'arresto dell'anta 2
- · Premere **PG** per comandare la chiusura dell'anta 2
- Premere **PG** per comandare il rallentamento dell'anta 2
- · Premere **PG** per comandare l'arresto dell'anta 2
- · Premere **PG** per comandare la chiusura dell'anta 1
- · Premere **PG** per comandare il rallentamento dell'anta 1 · Premere **PG** per comandare l'arresto dell'anta 1

**Nota:** Il ciclo di apprendimento sopra riportato si riferisce all'impianto con due ante battenti; nel caso sia presente una sola anta non compariranno i messaggi relativi all'anta 2.

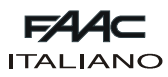

Apprendimento con Gatecoder:

- · Premere **PG** per comandare l'apertura dell'anta 1
- · Premere **PG** per comandare il rallentamento dell'anta 1
- · Attendere che il gatecoder rilevi l'arrivo in battuta ed il motore si arresti, poi premere **PG**
- · Premere **PG** per comandare l'apertura dell'anta 2
- · Premere **PG** per comandare il rallentamento dell'anta 2 · Attendere che il gatecoder rilevi l'arrivo in battuta ed il motore si arresti, poi premere **PG**
- · Premere **PG** per comandare la chiusura dell'anta 2
- · Premere **PG** per comandare il rallentamento dell'anta 2
- Attendere che il gatecoder rilevi l'arrivo in battuta ed il motore si arresti, poi premere **PG**
- Premere **PG** per comandare la chiusura dell'anta 1
- · Premere **PG** per comandare il rallentamento dell'anta 1
- Attendere che il gatecoder rilevi l'arrivo in battuta ed il motore si arresti, poi premere **PG**

**Nota:** nell'impianto debbono essere installate le battute sia in apertura sia in chiusura. Il ciclo di apprendimento sopra riportato si riferisce all'impianto con due ante battenti; nel caso sia presente una sola anta non compariranno i messaggi relativi all'anta 2.

Apprendimento con finecorsa:

- · Premere **PG** per comandare l'apertura dell'anta 1
- · All'intervento del finecorsa FCA1 inizia il rallentamento dell'anta 1
- · Premere **PG** per comandare l'arresto dell'anta 1
- Premere **P** per comandare l'apertura dell'anta 2
- · All'intervento del finecorsa FCA2 inizia il rallentamento dell'anta 2
- · Premere **PG** per comandare l'arresto dell'anta 2
- · Premere **PG** per comandare la chiusura dell'anta 2
- · All'intervento del finecorsa FCC2 inizia il rallentamento dell'anta 2
- · Premere **PG** per comandare l'arresto dell'anta 2
- · Premere **PG** per comandare la chiusura dell'anta 1
- · All'intervento del finecorsa FCC1 inizia il rallentamento dell'anta 1
- · Premere **PG** per comandare l'arresto dell'anta 1

**Nota:** se sull'impianto non è installato un finecorsa, l'ingresso relativo deve essere collegato all'uscita –24V ed il comando di rallentamento deve essere inviato manualmente dal FAACTOTUM con la pressione del tasto **PG** (in apertura) o **PG** (in chiusura). Il ciclo di apprendimento sopra riportato si riferisce all'impianto con due ante battenti; nel caso sia presente una sola anta non compariranno i messaggi relativi all'anta 2.

Apprendimento con finecorsa e gatecoder:

- · Premere **PG** per comandare l'apertura dell'anta 1
- · All'intervento del finecorsa FCA1 inizia il rallentamento dell'anta 1
- · Attendere che il gatecoder rilevi l'arrivo in battuta ed il motore si arresti, poi premere **PG**
- · Premere **PG** per comandare l'apertura dell'anta 2
- · All'intervento del finecorsa FCA2 inizia il rallentamento dell'anta 2
- · Attendere che il gatecoder rilevi l'arrivo in battuta ed il motore si arresti, poi premere **PG**
- · Premere **PG** per comandare la chiusura dell'anta 2
- · All'intervento del finecorsa FCC2 inizia il rallentamento dell'anta 2
- · Attendere che il gatecoder rilevi l'arrivo in battuta ed il motore si arresti, poi premere **PG**
- · Premere **PG** per comandare la chiusura dell'anta 1
- · All'intervento del finecorsa FCC1 inizia il rallentamento dell'anta 1
- · Attendere che il gatecoder rilevi l'arrivo in battuta ed il motore si arresti, poi premere **PG**

**Nota:** se sull'impianto non è installato un finecorsa, l'ingresso relativo deve essere collegato all'uscita del gatecoder ed il comando di rallentamento deve essere inviato manualmente dal FAACTOTUM con la pressione del tasto **PG** (in apertura) o **PG** (in chiusura).

Nell'impianto debbono essere installate le battute sia in apertura sia in chiusura

Il ciclo di apprendimento sopra riportato si riferisce all'impianto con due ante battenti; nel caso sia presente una sola anta non compariranno i messaggi relativi all'anta 2.

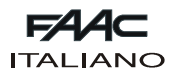

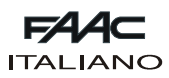

#### **7.4. Installazione di due apparecchiature in configurazione Master-Slave**

In presenza di cancelli scorrevoli doppi è possibile utilizzare due apparecchiature 462DF in configurazione MASTER-SLA-VE per comandare i due operatori in modo speculare. In questa configurazione alla scheda MASTER è assegnato il compito di gestire tutti i comandi dati all'automazione e comandare il movimento sincrono della scheda SLAVE, mentre quest'ultima gestisce il secondo operatore ed i relativi comandi di frenata, arresto ecc.

Le due apparecchiature debbono essere connesse tra di loro con i collegamenti riportati in figura 12. L'ingresso FCC2 dell'apparecchiatura MASTER deve essere collegato al **-** (morsetti 22 e 23) ed il collegamento delle fotocellule normalmente cablato sul morsetto -TX FSW deve essere spostato al  $-$  (morsetti 22 e 23).

Tutti gli accessori, i dispositivi di sicurezza ed i datori di impulso debbono essere collegati alla scheda MASTER. In questa configurazione non è possibile installare la lampada spia ed impostare la funzione FAILSAFE.

Gli ingressi delle sicurezze sulla scheda SLAVE debbono es-

sere ponticellati verso il - (morsetti 22 e 23) oppure disattivati dal menu CONFIGURAZIONE INGRESSI del FAACTOTUM.

Su ognuna delle due apparecchiature occorre impostare il tipo di impianto SCORREVOLE ed i relativi dati di rellentamento e frenata.

E' possibile utilizzare la configurazione Master-Slave anche in applicazioni miste battente-scorrevole.

Sull'apparecchiatura MASTER deve essere impostata la logica con la quale si desidera gestire l'automazione ed inoltre occorre eseguire le seguenti modifiche:

Reg. 3: XXXX1XXX (apertura parziale sulle due ante)

Reg. 14: 0101XXXX (comando OPEN alla SLAVE)

Reg. 84: XX1XXXXX (impostazione funzionamento MASTER) Reg. 85: 0110XXXX (comando CLOSE alla SLAVE)

Sull'apparecchiatura SLAVE deve essere impostata la logica C ed inoltre occorre eseguire le seguenti modifiche: Reg. 5: XX1XXXXX

Reg. 7: XXXXXX1X

Reg. 85: 0111XXXX (segnalazione intervento finecorsa alla

Master)

**Nota: le modifiche ai registri devono essere eseguito dopo l'impostazione della logica di funzionamento**

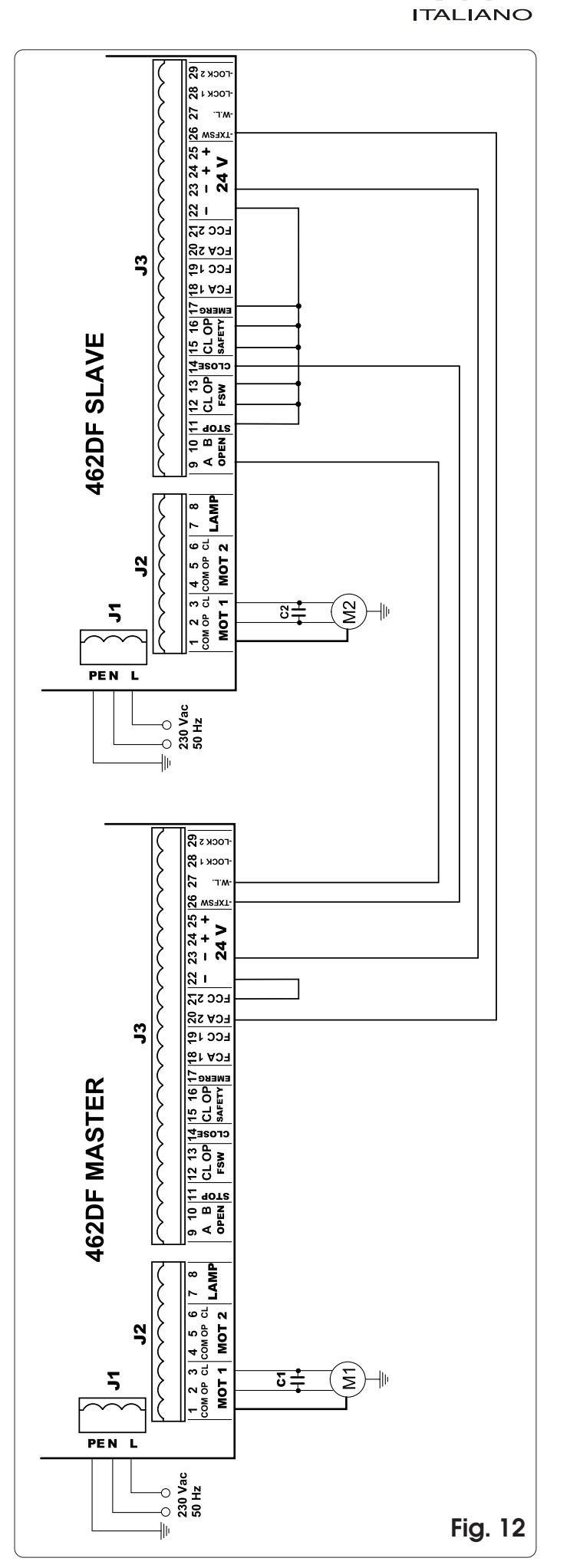

E4

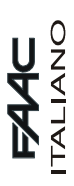

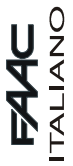

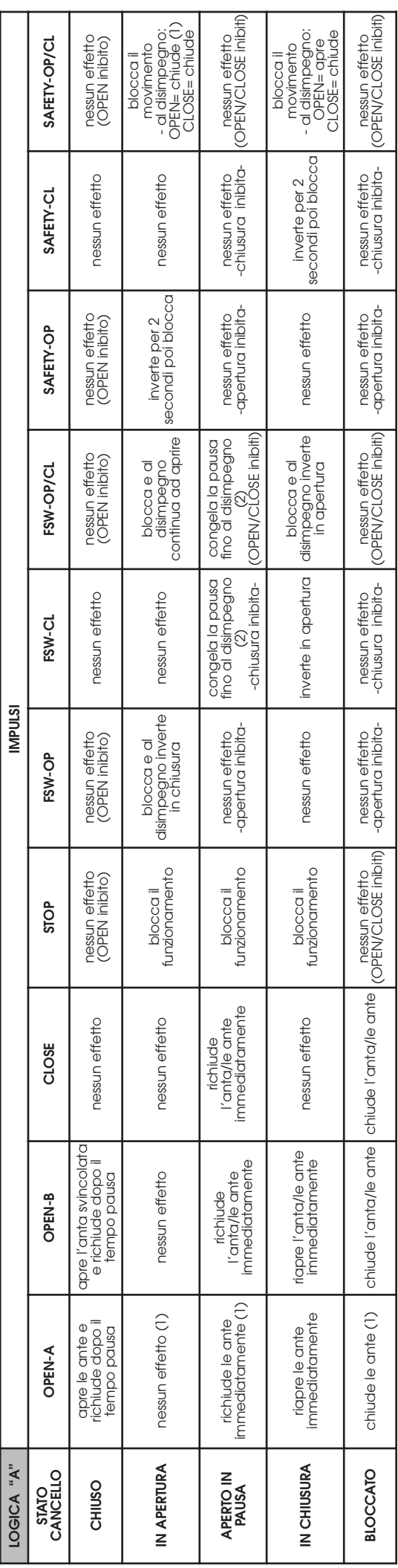

 $\mathsf D$  Tra parentesi gli effetti sugli altri ingressi a impulso attivo

(1) Se il ciclo è iniziato con OPEN-B (anta svincolata), entrambe le ante sono azionate in apertura

• Tra parentesi gli effetti sugli altri ingressi a impulso attivo<br>(1) Se il ciclo è iniziato con OPEN-B (anta svincolata), entrambe le ante sono azionate in apertura<br>(2) Se il tempo pausa residuo è inferiore al tempo pausa (2) Se il tempo pausa residuo è inferiore al tempo pausa ridotta, al disimpegno delle sicurezze chiude dopo il tempo pausa

ridotta. Il tempo pausa ridotta (modificabile), è contenuto nel registro n°44 (default 5 sec.)

**16**

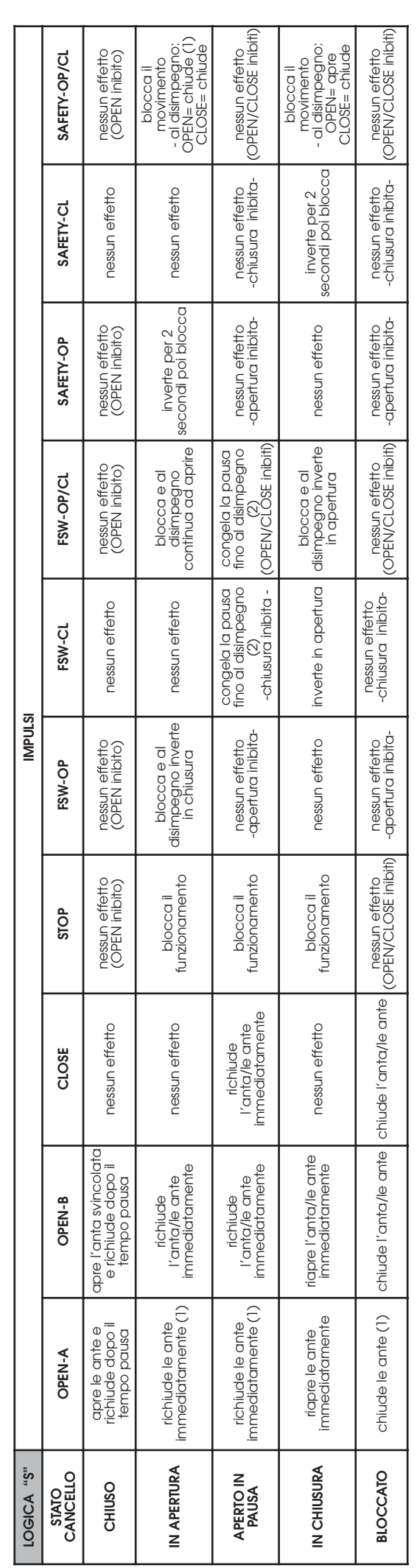

 $\mathsf D$  Tra parentesi gli effetti sugli altri ingressi a impulso attivo

(1) Se il ciclo è iniziato con OPEN-B (anta svincolata), entrambe le ante sono azionate in apertura

• Tra parentesi gli effetti sugli altri ingressi a impulso attivo<br>(1) Se il ciclo è iniziato con OPEN-B (anta svincolata), entrambe le ante sono azionate in apertura<br>(2) Se il tempo pausa residuo è inferiore al tempo pausa (2) Se il tempo pausa residuo è inferiore al tempo pausa ridotta, al disimpegno delle sicurezze chiude dopo il tempo pausa

ridotta. Il tempo pausa ridotta (modificabile), è contenuto nel registro n°44 (default 5 sec.)

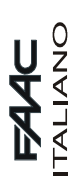

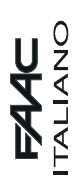

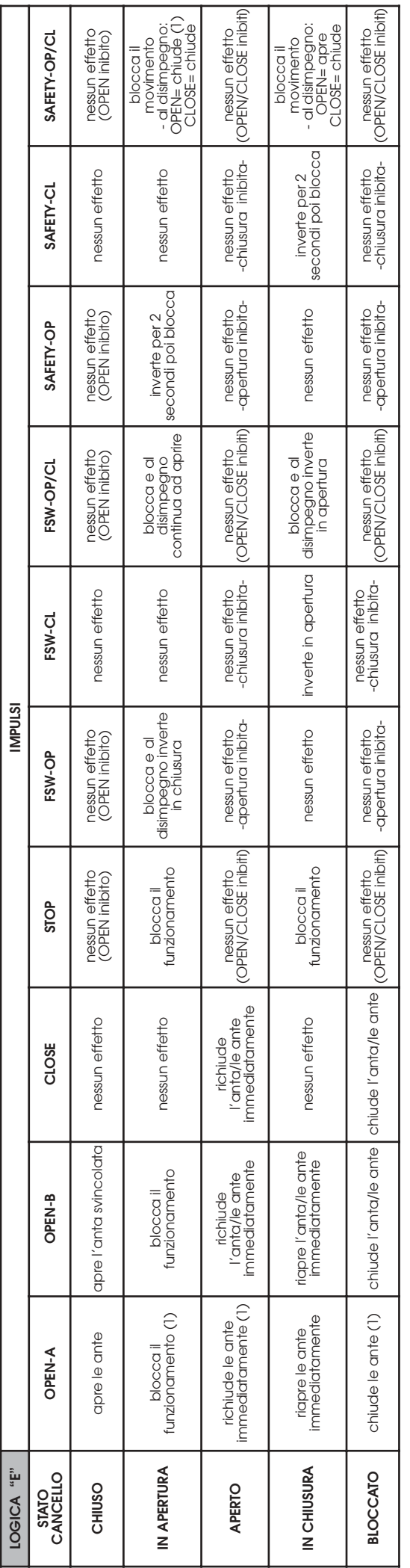

 $\mathsf D$  Tra parentesi gli effetti sugli altri ingressi a impulso attivo

→ Tra parentesi gli effetti sugli altri ingressi a impulso attivo<br>(1) Se il ciclo è iniziato con OPEN-B (anta svincolata), entrambe le ante sono azionate in apertura (1) Se il ciclo è iniziato con OPEN-B (anta svincolata), entrambe le ante sono azionate in apertura

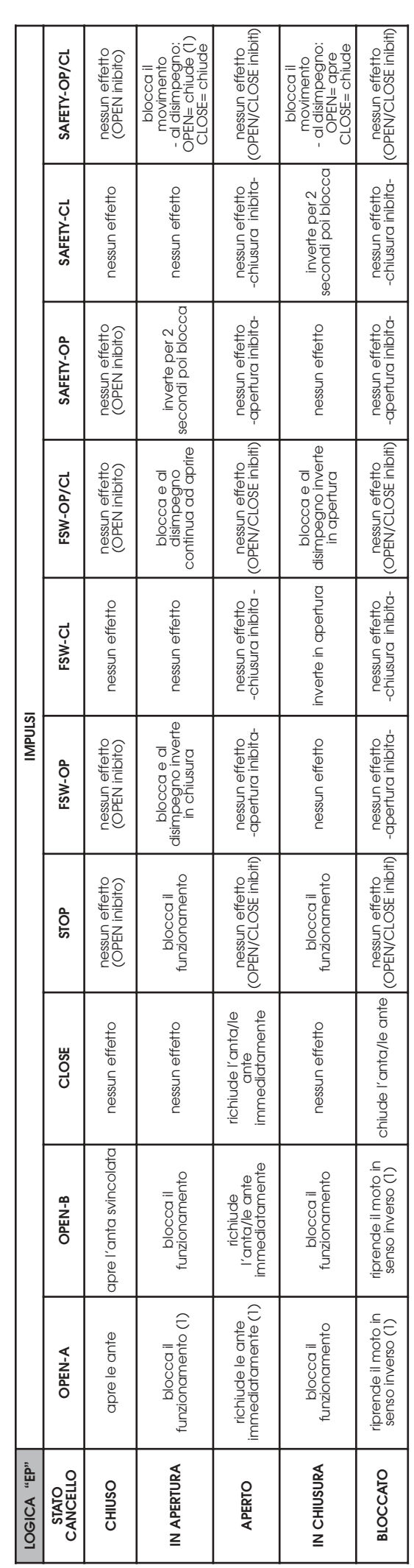

 $\bullet$  Tra parentesi gli effetti sugli altri ingressi a impulso attivo

⇒ Tra parentesi gli effetti sugli altri ingressi a impulso attivo<br>(1) Se il ciclo è iniziato con OPEN-B (anta svincolata), entrambe le ante sono azionate in apertura (1) Se il ciclo è iniziato con OPEN-B (anta svincolata), entrambe le ante sono azionate in apertura

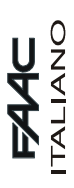

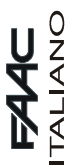

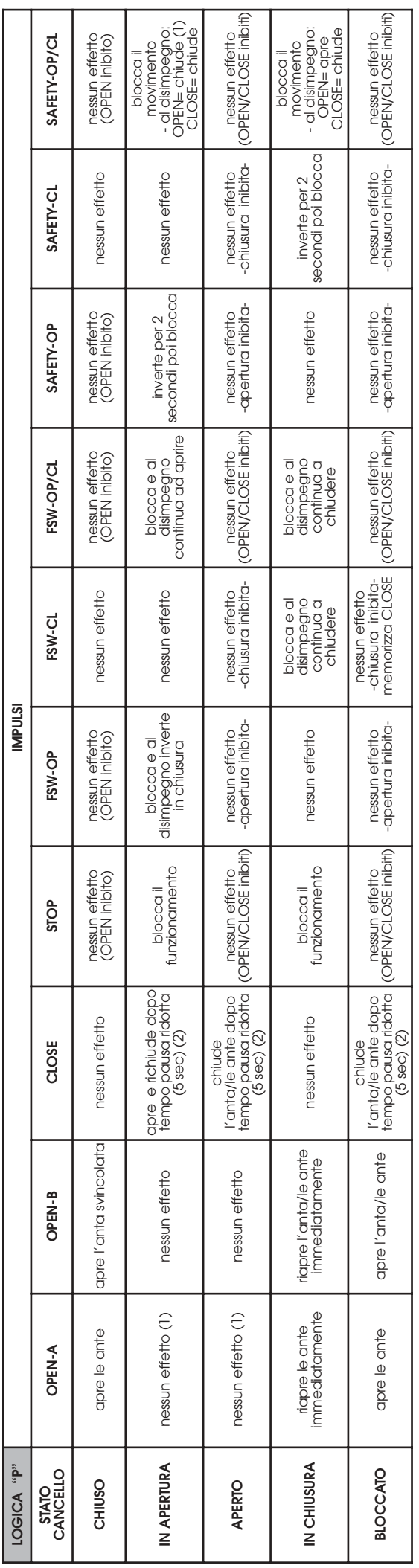

 $\mathsf D$  Tra parentesi gli effetti sugli altri ingressi a impulso attivo

⇒ Tra parentesi gli effetti sugli altri ingressi a impulso attivo<br>(1) Se il ciclo è iniziato con OPEN-B (anta svincolata), entrambe le ante sono azionate in apertura<br>(2) Il tempo pausa ridotta (modificabile) , è contenuto (1) Se il ciclo è iniziato con OPEN-B (anta svincolata), entrambe le ante sono azionate in apertura (2) Il tempo pausa ridotta (modificabile) , è contenuto nel registro n°44 (default 5 sec.)

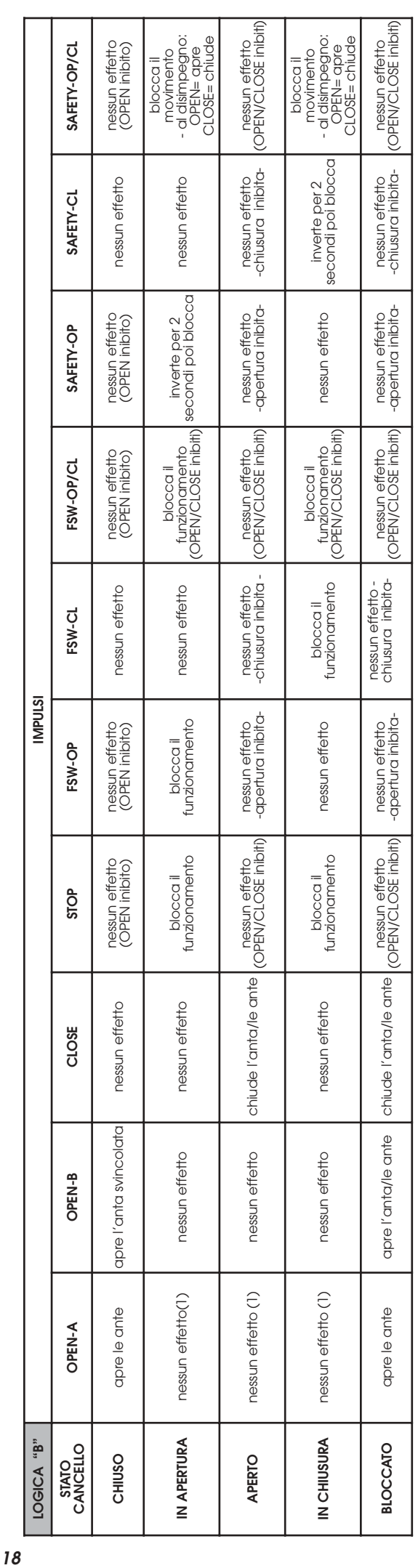

⇒ Tra parentesi gli effetti sugli altri ingressi a impulso attivo<br>(1) Se il ciclo è iniziato con OPEN-B (anta svincolata), entrambe le ante sono azionate in apertura (1) Se il ciclo è iniziato con OPEN-B (anta svincolata), entrambe le ante sono azionate in apertura  $\mathsf D$  Tra parentesi gli effetti sugli altri ingressi a impulso attivo

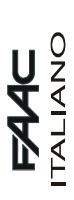

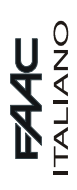

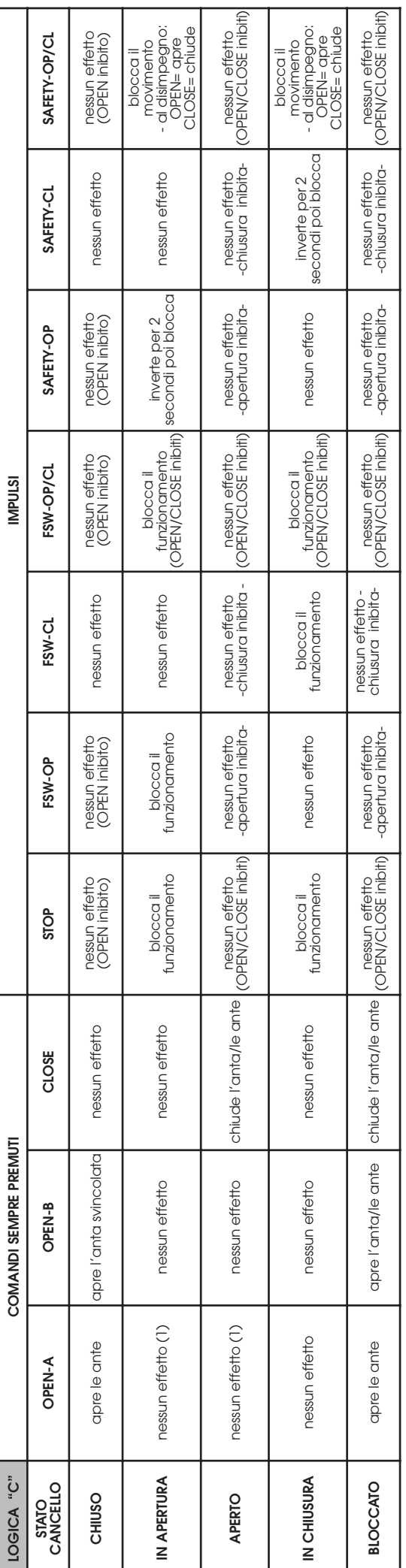

 $\bullet$  Tra parentesi gli effetti sugli altri ingressi a impulso attivo

→ Tra parentesi gli effetti sugli altri ingressi a impulso attivo<br>(1) Se il ciclo è iniziato con OPEN-B (anta svincolata), entrambe le ante sono azionate in apertura (1) Se il ciclo è iniziato con OPEN-B (anta svincolata), entrambe le ante sono azionate in apertura

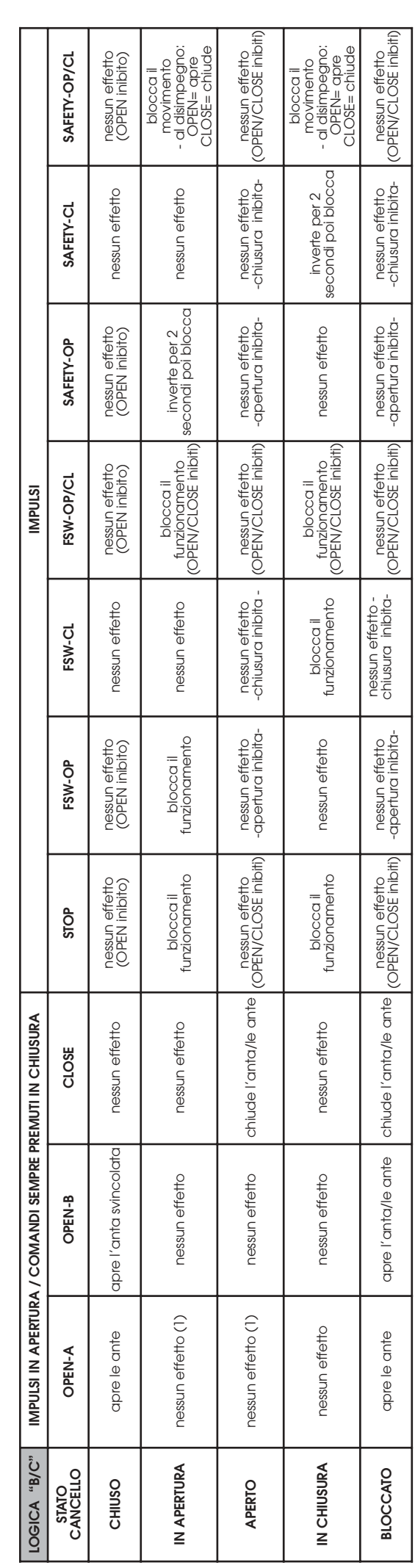

 $\bullet$  Tra parentesi gli effetti sugli altri ingressi a impulso attivo

⇒ Tra parentesi gli effetti sugli altri ingressi a impulso attivo<br>(1) Se il ciclo è iniziato con OPEN-B (anta svincolata), entrambe le ante sono azionate in apertura (1) Se il ciclo è iniziato con OPEN-B (anta svincolata), entrambe le ante sono azionate in apertura

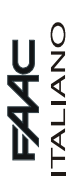

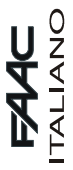

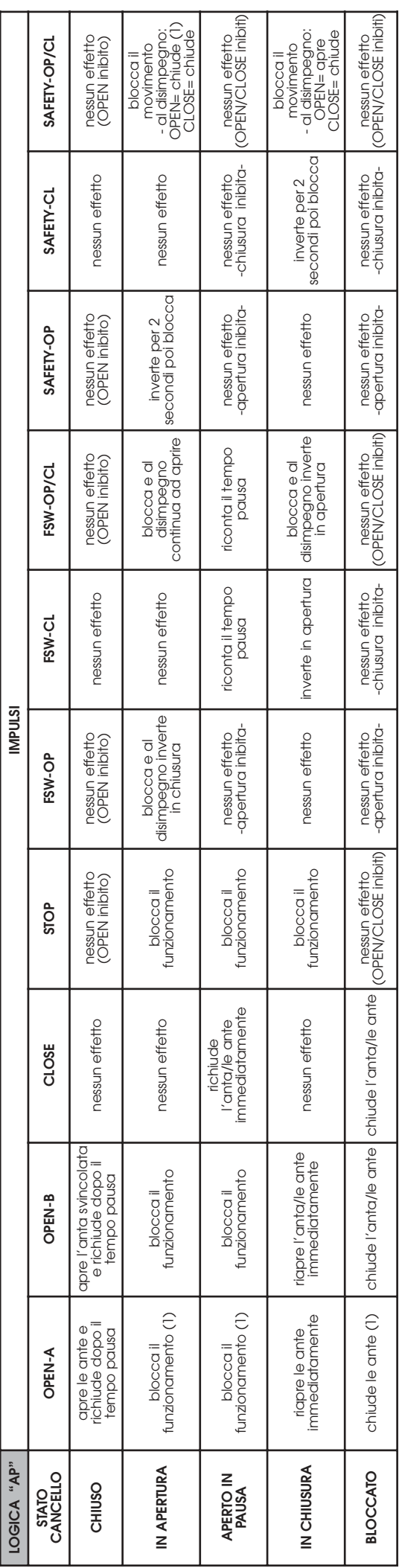

 $\mathfrak d$  Tra parentesi gli effetti sugli altri ingressi a impulso attivo

→ Tra parentesi gli effetti sugli altri ingressi a impulso attivo<br>(1) Se il ciclo è iniziato con OPEN-B (anta svincolata), un impulso di OPEN-A aziona entrambe le ante in apertura (1) Se il ciclo è iniziato con OPEN-B (anta svincolata), un impulso di OPEN-A aziona entrambe le ante in apertura

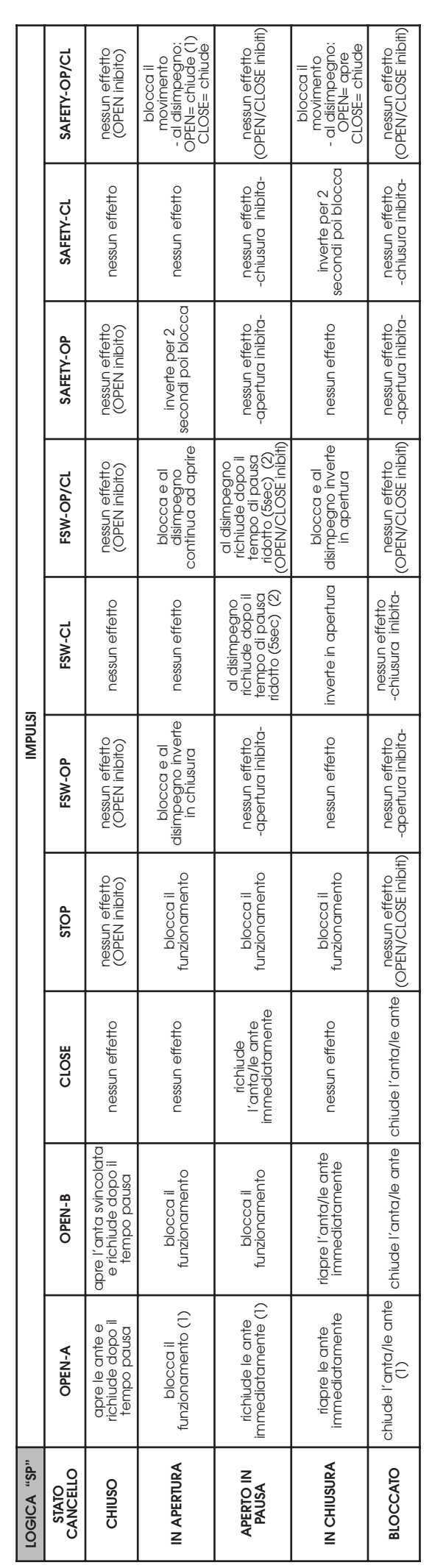

 $\mathsf D$  Tra parentesi gli effetti sugli altri ingressi a impulso attivo

⇒ Tra parentesi gli effetti sugli altri ingressi a impulso attivo<br>(1) Se il ciclo è iniziato con OPEN-B (anta svincolata), un impulso di OPEN-A aziona entrambe le ante in apertura<br>(2) li tempo pausa ridotta (modificabile) (1) Se il ciclo è iniziato con OPEN-B (anta svincolata), un impulso di OPEN-A aziona entrambe le ante in apertura

(2) Il tempo pausa ridotta (modificabile), è contenuto nel registro n°44 (default 5 sec.)